## **EPeditor : Axes Control (**人機機型**: EP314) – ZRN control** 原點復歸 **–** 步進馬達 ♦接線圖

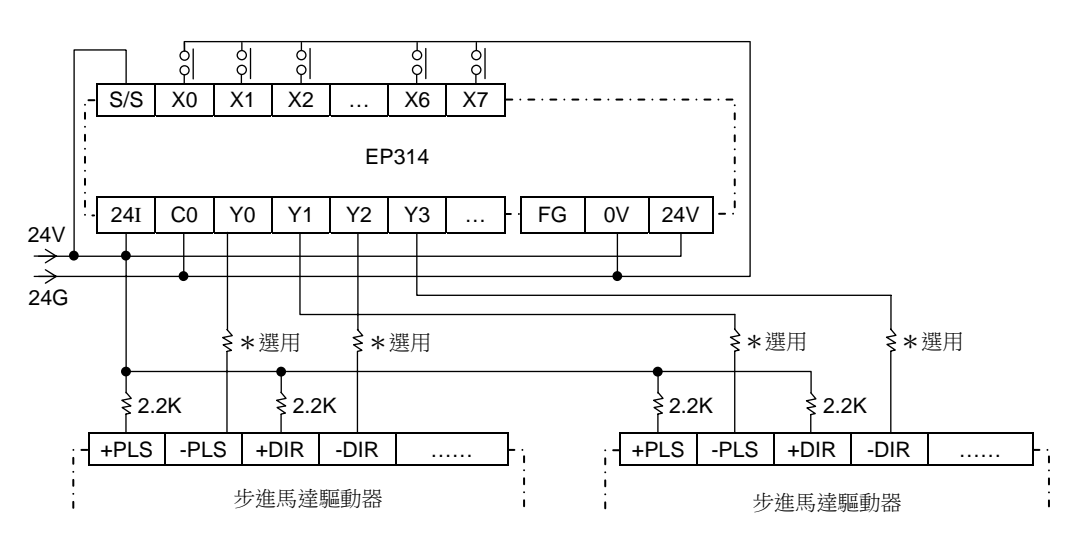

♦EpEditor 參數設定:

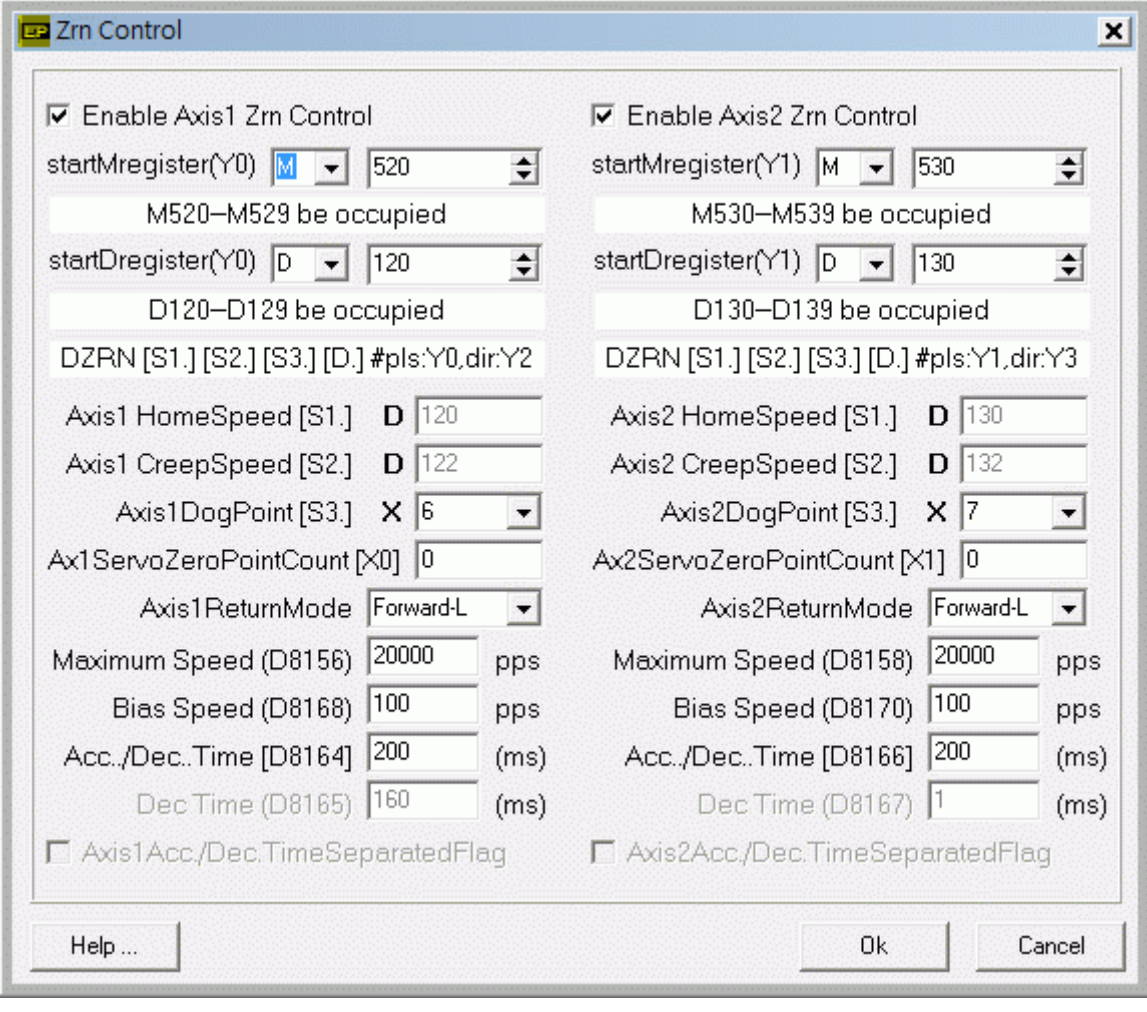

## **<** 人機範例程式畫面 **1 >**

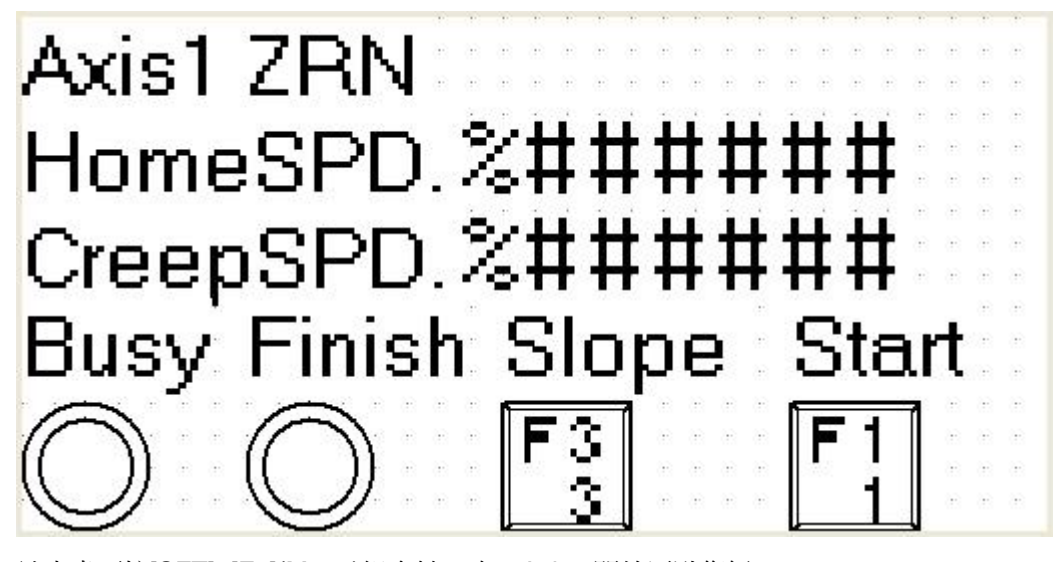

於本畫面按[SFT]+[F1](M520)組合鍵一次, Axis1 開始原點復歸 原點復歸中,Busy 指示燈(M522)會 ON 畫面中 HomeSPD. 欄位[D121,D120]可輸入 Axis1 找尋近點速度(HomeSpeed), 運轉中改變速度無效 啟動速度≦近點速度≦最高速度 畫面中 CreepSPD. 欄位[D123,D122]可輸入 Axis1 找尋零點速度(CreepSpeed),運轉中改變速度無效 啟動速度≦零點速度≦32767 pps 當原點復歸完了,畫面中 Finish 指示燈(M527)會 ON 按[SFT]+[F3](M523)組合鍵,可以設定在停止時,是具斜率或不具斜率停止。

**<** 人機範例程式畫面 **2 >** 

Axis2 ZRN HomeSPD.%###### CreepSPD.%###### **Busy Finish Slope** Start

於本畫面按[SFT]+[F2](M530)組合鍵一次, Axis2 開始原點復歸

原點復歸中,Busy 指示燈(M532)會 ON

畫面中 HomeSPD. 欄位[D131,D130]可輸入 Axis2 找尋近點速度(HomeSpeed), 運轉中改變速度無效 啟動速度≦近點速度≦最高速度

畫面中 CreepSPD. 欄位[D133,D132]可輸入 Axis2 找尋零點速度(CreepSpeed), 運轉中改變速度無效 啟動速度≦零點速度≦32767 pps

當原點復歸完了,畫面中 Finish 指示燈(M537)會 ON

按[SFT]+[F4](M533)組合鍵,可以切換停止時,是具斜率或不具斜率停止